# Cisco Modeling Labs용 SD-WAN Lab 구축 툴

#### 목차

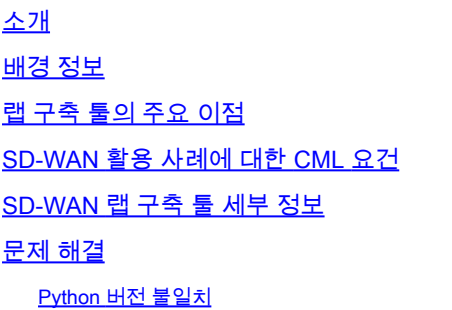

## 소개

.

이 문서에서는 [오픈 소스 Lab Deployment Tool](https://github.com/cisco-open/sdwan-lab-deployment-tool)을 사용하여 자동화된 방식으로 [Cisco Modeling](https://developer.cisco.com/modeling-labs/) Labs(CML)에서 Catalyst SD-WAN Fabric[을 생성하는 방법을](https://github.com/cisco-open/sdwan-lab-deployment-tool) 설명합니다.

## 배경 정보

SD-WAN Lab Deployment Tool은 CML에서 SD-WAN 패브릭 생성을 자동화하고 패브릭에 SD-WAN 에지 라우터 추가, 인증서 설치 및 기타 온보딩 작업을 포함한 많은 단계를 대폭 간소화합니다

SD-WAN Lab Tool 사용자가 CML에서 SD-WAN 컨트롤러 및 에지 라우터를 수동으로 구축해야 하 기 전에 자세한 내용은 을/를 참조하십시오.

이제 전체 프로세스가 완전히 자동화되었으며 몇 시간이 아니라 몇 분이 소요됩니다. [이 YouTube](https://youtu.be/WxiZ5bxlDk8?si=ObADMJevF2mpBnQU) 비디오에서 Lab Tool의 간단한 데모를 [참조하십시오.](https://youtu.be/WxiZ5bxlDk8?si=ObADMJevF2mpBnQU)

## 랩 구축 툴의 주요 이점

- 완전히 자동화된 SD-WAN 컨트롤러 생성
- 하나의 자동화된 작업에서 SD-WAN 에지 라우터로 여러 브랜치 추가
- 2개의 SD-WAN 전송: 인터넷 및 MPLS
- 레이턴시를 WAN 링크 에뮬레이션으로 도입 가능
- 백업 및 복원 기능
- GitHub에서 소스 Repo 열기
- SD-WAN Lab 툴의 <u>[Cisco 내부 버전](https://wwwin-github.cisco.com/AIDE/sdwan-lab)</u>은 영업, CX(TAC 및 PS) 및 BU를 비롯한 여러 조직에서 생성된 이후 900회 이상 사용되었습니다. Cisco 내부 버전에 대한 자세한 내용을 참조하십시 오.

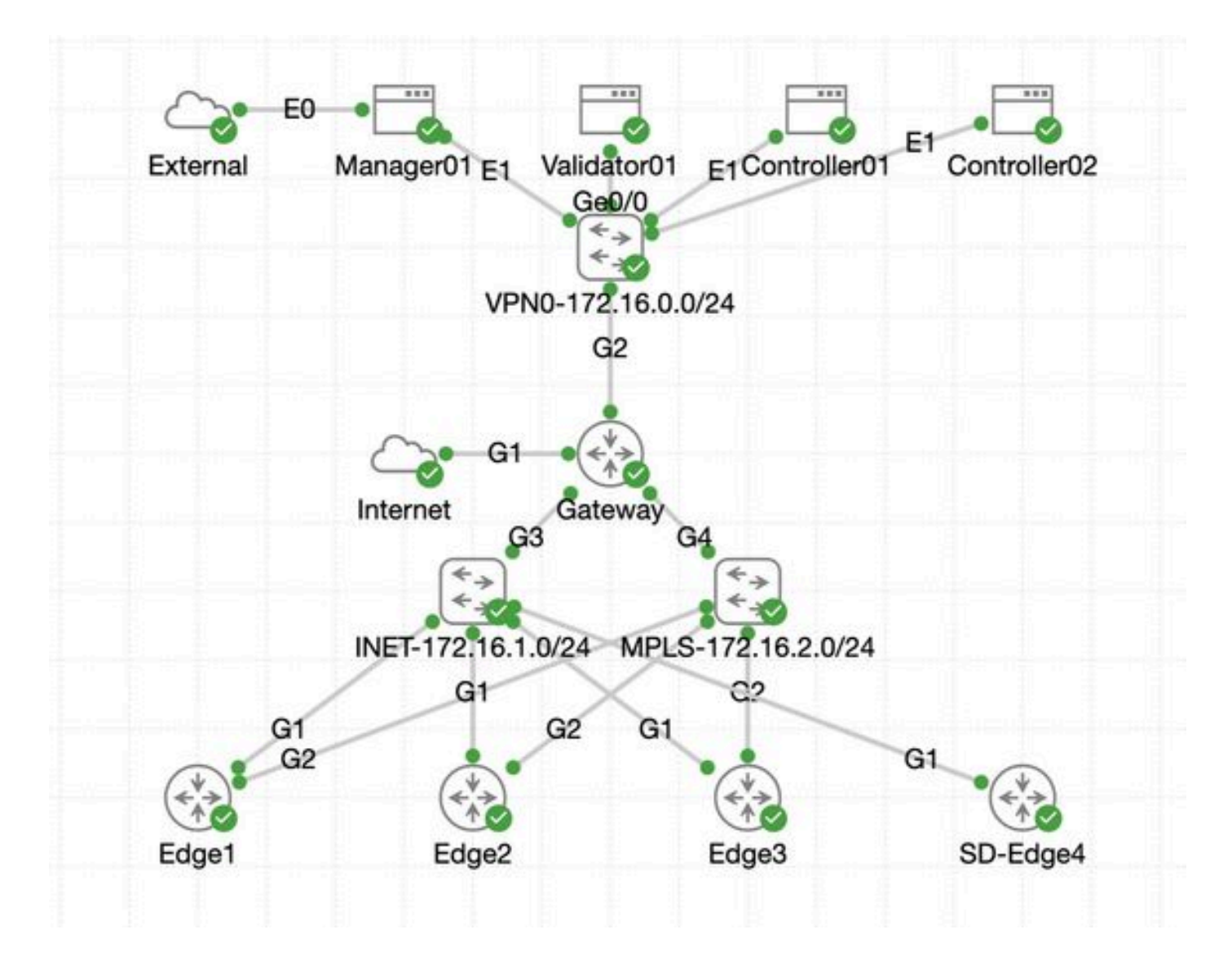

#### SD-WAN 활용 사례에 대한 CML 요건

- CML은 온프레미스 서버(베어메탈 또는 ESXi의 VM) 또는 AWS에서 구축할 수 있습니다.
- 용량 증가를 위한 클러스터링 지원
- Cisco 내부 사용자의 경우: 라이센스를 받을 수 있습니다.
- 외부 고객: [여기서](https://www.cisco.com/c/en/us/products/cloud-systems-management/modeling-labs/index.html) 다양한 라이센스 계층을 사용할 수 [있습니다.](https://www.cisco.com/c/en/us/products/cloud-systems-management/modeling-labs/index.html)
- 설치 설명서(내부 및 외부 사용자도 동일)는 <u>[여기에 있습니다](https://developer.cisco.com/docs/modeling-labs/)</u>.
- SD-WAN 시뮬레이션을 위한 권장 옵션: 서버가 거의 없는 온프레미스 CML 클러스터.

#### SD-WAN 랩 구축 툴 세부 정보

- 이 도구는 현재 Linux/MacOS 시스템에서 지원되며, 해당 시스템에서만 사용 가능한 종속성 패키지(pyats)입니다.
- Windows에서 도구를 실행하려면 Linux VM/컨테이너 또는 WSL이 있는 Windows의 Linux가 •[필요합니다](https://learn.microsoft.com/en-us/windows/wsl/install). 파일에서 모든 종속성을 찾을 수 있습니다pyproject.toml. [https://github.com/cisco-open/sdwan-](https://github.com/cisco-open/sdwan-lab-deployment-tool/blob/main/pyproject.toml)

[lab-deployment-tool/blob/main/pyproject.toml](https://github.com/cisco-open/sdwan-lab-deployment-tool/blob/main/pyproject.toml)

• GitHub의 모든 설치 단계, 사용 예 및 소스 코드를 확인하십시오.

• Lab Tool을 실행 중인 호스트와 CML 서버/클러스터 간의 네트워크 연결이 충분히 빠른지 확인합니다. 이는 SD-WAN 컨 트롤러의 SW 이미지 업로드 중에 도움이 됩니다.

• SD-WAN Lab Deployment Tool에 대해 질문이 있으십니까? cml-sdwan-lab-tool@external.cisco.com으로 이메일 <u>보내기</u>

문제 해결

Python 버전 불일치

2024년 4월 말 현재 Lab Tools에는 Python 버전 3.9가 필요합니다. 최신 Python 버전이 있는 경우 설치가 실패할 수 있습니다. python 3.12에 대한 지원이 곧 제공될 예정입니다.

잘못된 Python 버전으로 인해 설치에 실패한 예시:

(venv) [csdwan] \$ pip install --upgrade catalyst-sdwan-lab Collecting catalyst-sdwan-lab Downloading ca

이 문제를 해결하려면 환경 변수의 3.12 앞에 Python 3.9를 놓고 다른 버전("pyenv global 3.9") 간에 전환하거나 3.12에서 3.9로 다운그 레이드할 수 있습니다pyenv.

이 번역에 관하여

Cisco는 전 세계 사용자에게 다양한 언어로 지원 콘텐츠를 제공하기 위해 기계 번역 기술과 수작업 번역을 병행하여 이 문서를 번역했습니다. 아무리 품질이 높은 기계 번역이라도 전문 번역가의 번 역 결과물만큼 정확하지는 않습니다. Cisco Systems, Inc.는 이 같은 번역에 대해 어떠한 책임도 지지 않으며 항상 원본 영문 문서(링크 제공됨)를 참조할 것을 권장합니다.